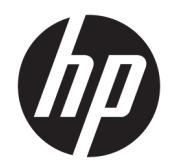

Uživatelská příručka

© Copyright 2017, 2018 HP Development Company, L.P.

Intel, Thunderbolt, logo Thunderbolt a vPro jsou ochranné známky společnosti Intel Corporation v USA a dalších zemích. NVIDIA je ochranná známka a/nebo registrovaná ochranná známka společnosti NVIDIA Corporation v USA a dalších zemích. Windows je buď registrovaná ochranná známka, nebo ochranná známka společnosti Microsoft ve Spojených státech a/nebo dalších zemích.

Informace uvedené v této příručce se mohou změnit bez předchozího upozornění. Jediné záruky na produkty a služby společnosti HP jsou výslovně uvedeny v prohlášení o záruce, které je každému z těchto produktů a služeb přiloženo. Žádná ze zde uvedených informací nezakládá další záruky. Společnost HP není zodpovědná za technické nebo redakční chyby ani za opomenutí vyskytující se v tomto dokumentu.

Druhé vydání: září 2018

První vydání: listopad 2017

Číslo dokumentu: L05326-222

## **Obsah**

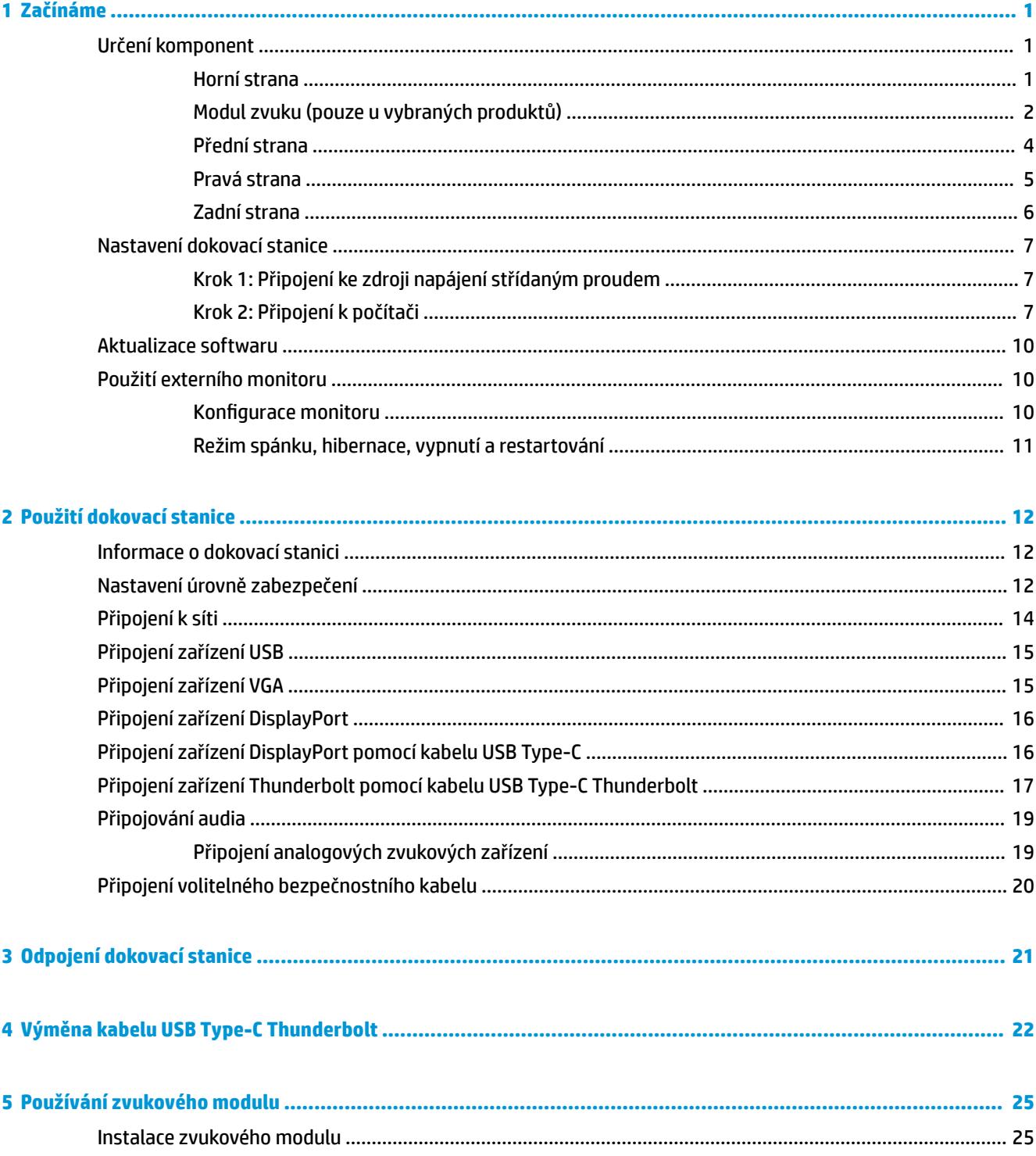

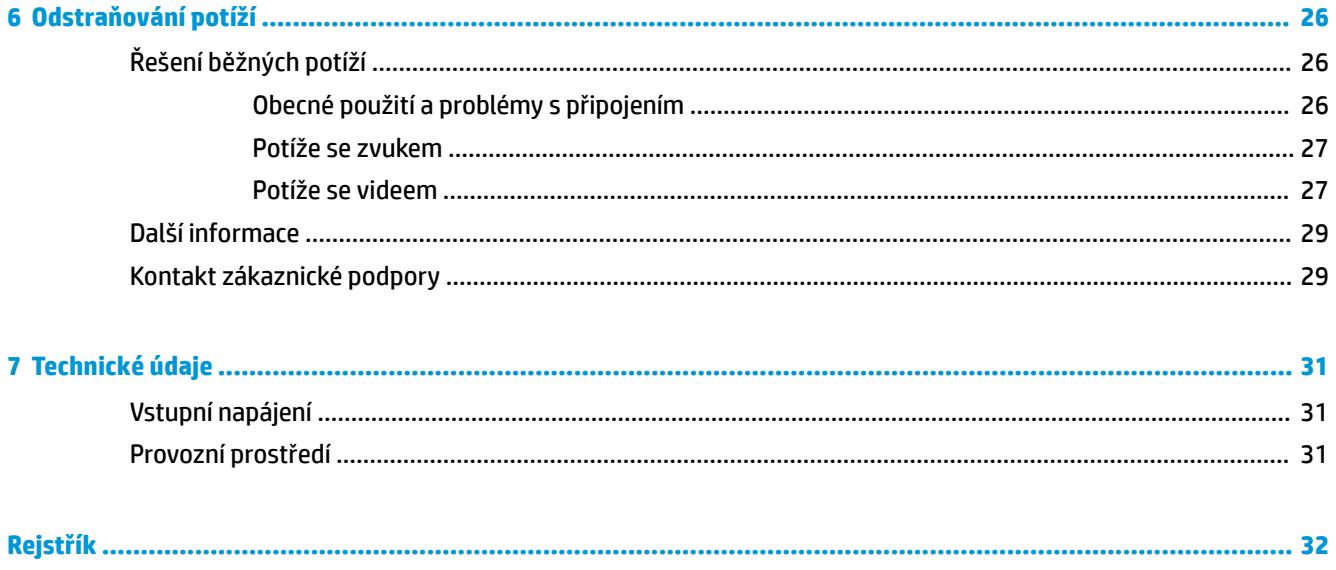

## <span id="page-4-0"></span>**1 Začínáme**

## **Určení komponent**

Tato kapitola popisuje viditelné funkce hardwaru dokovací stanice a obsahuje pokyny k instalaci.

<sup>22</sup> POZNÁMKA: Váš počítač nemusí být vybaven tak, aby využil všechny výhody dostupných funkcí dokovací stanice.

### **Horní strana**

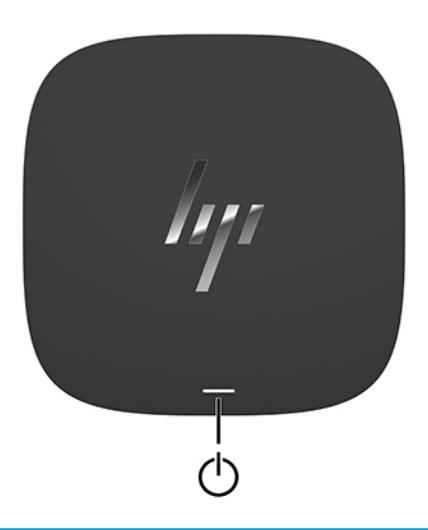

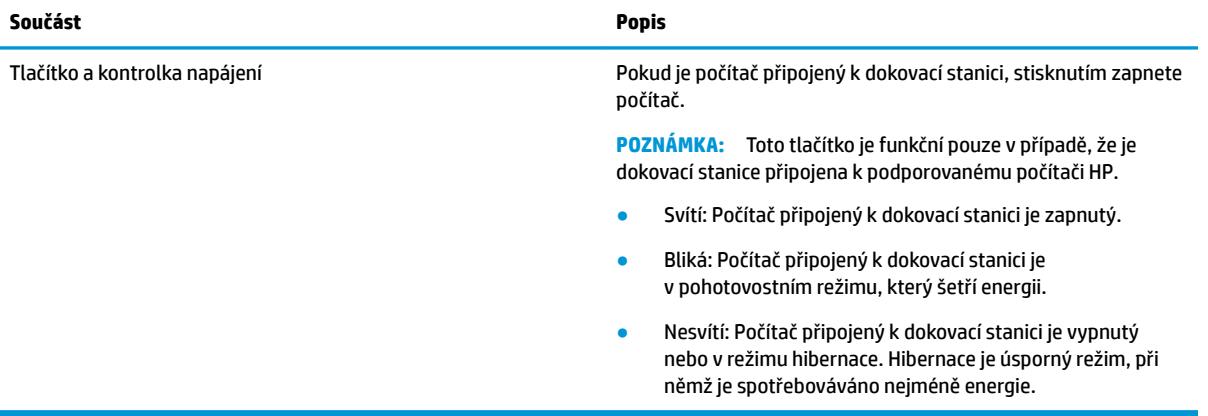

<span id="page-5-0"></span>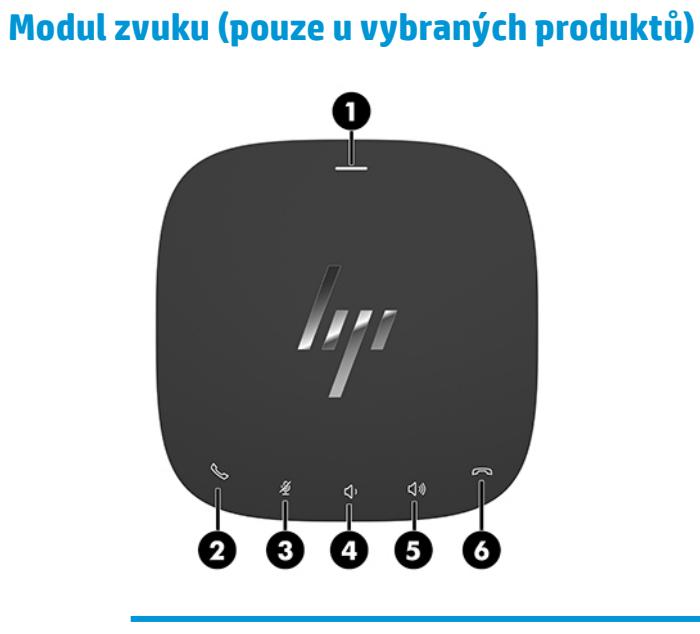

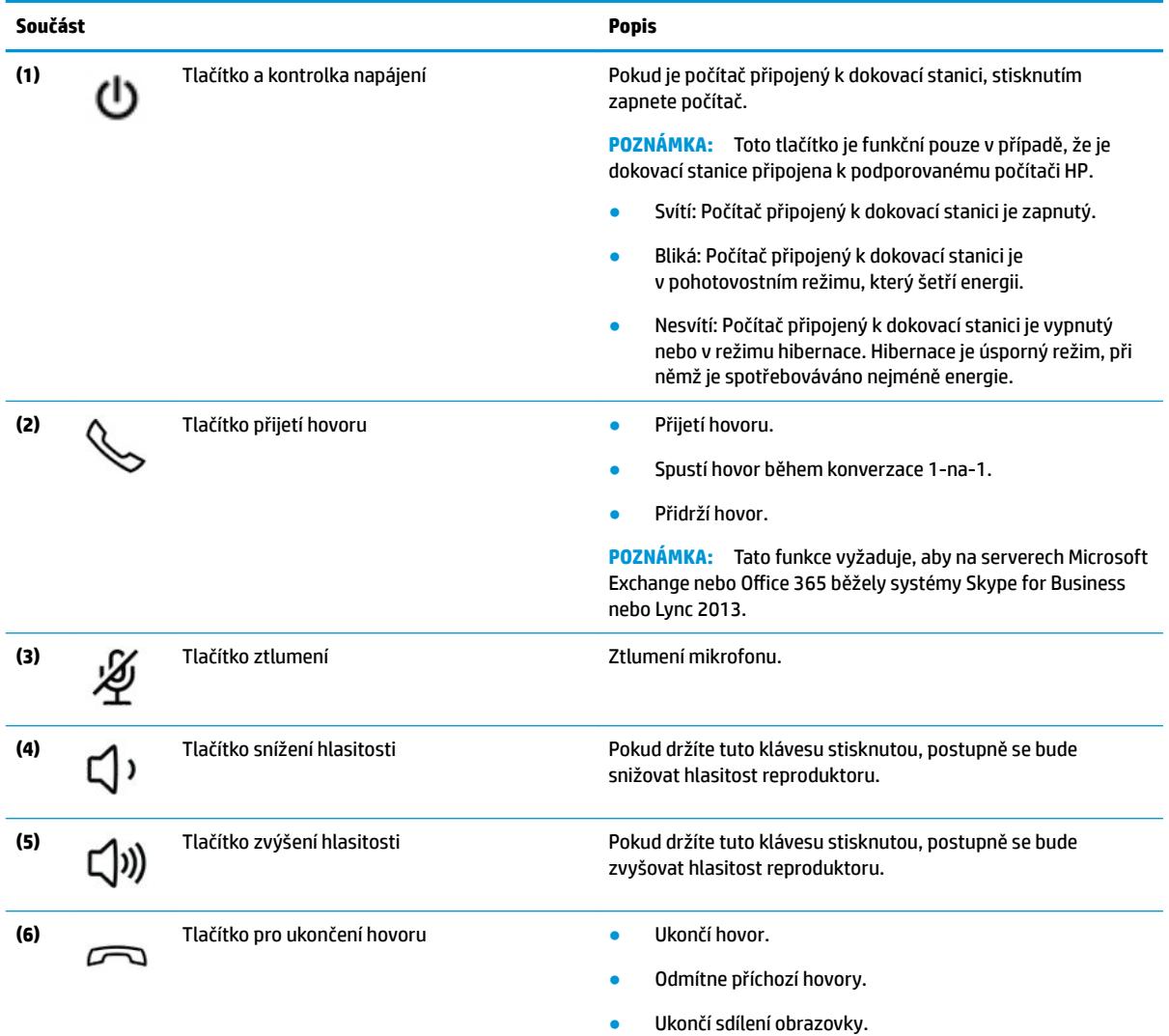

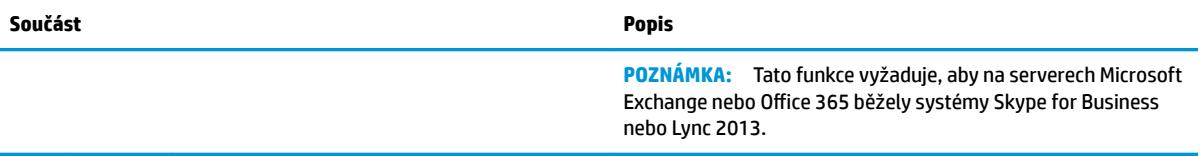

### <span id="page-7-0"></span>**Přední strana**

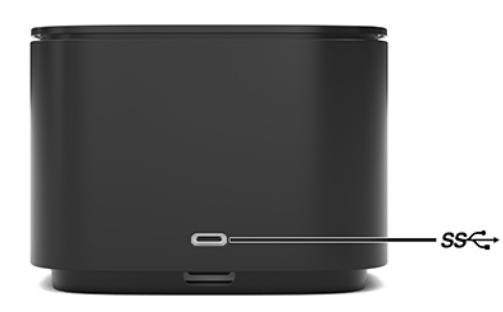

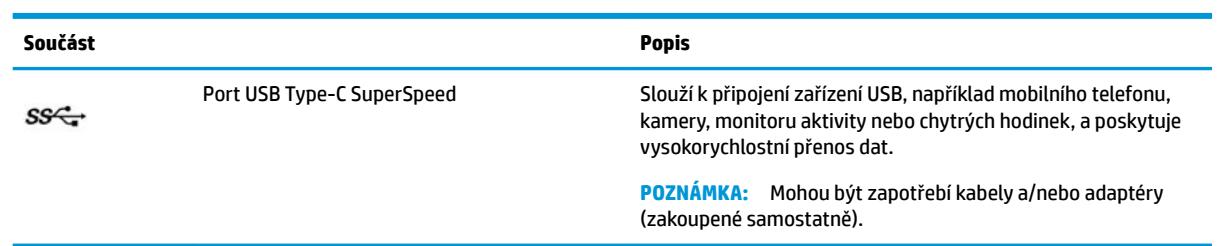

### <span id="page-8-0"></span>**Pravá strana**

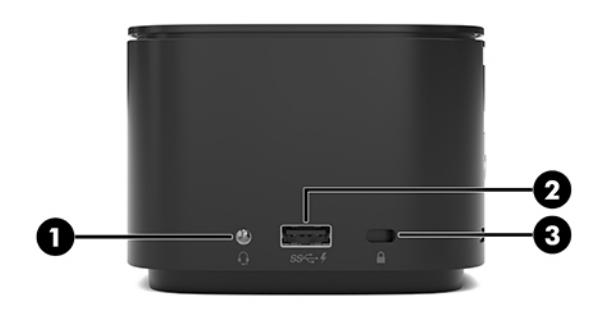

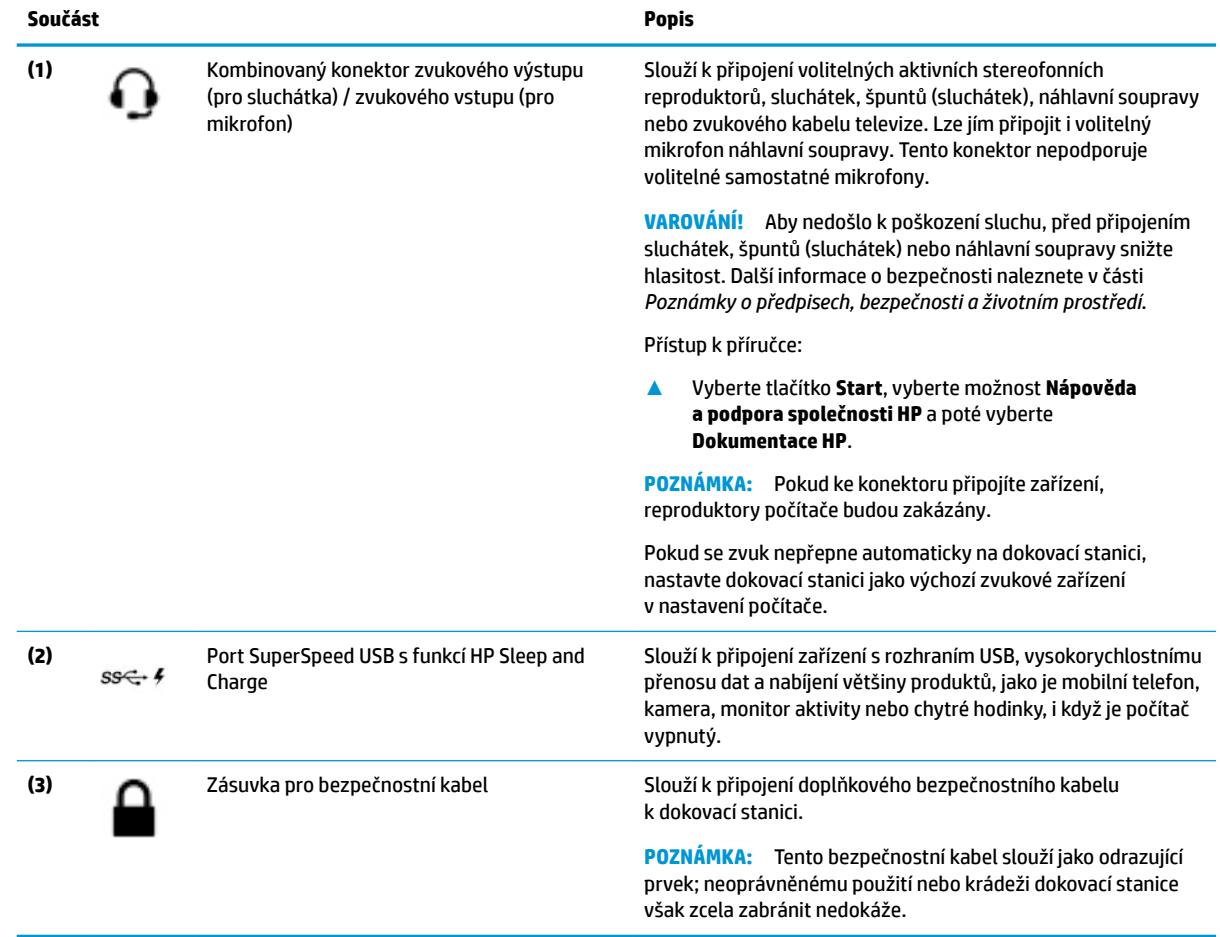

### <span id="page-9-0"></span>**Zadní strana**

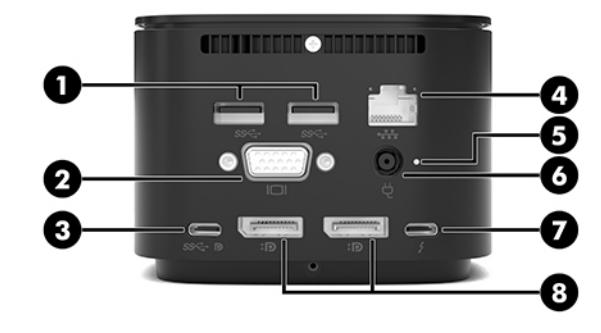

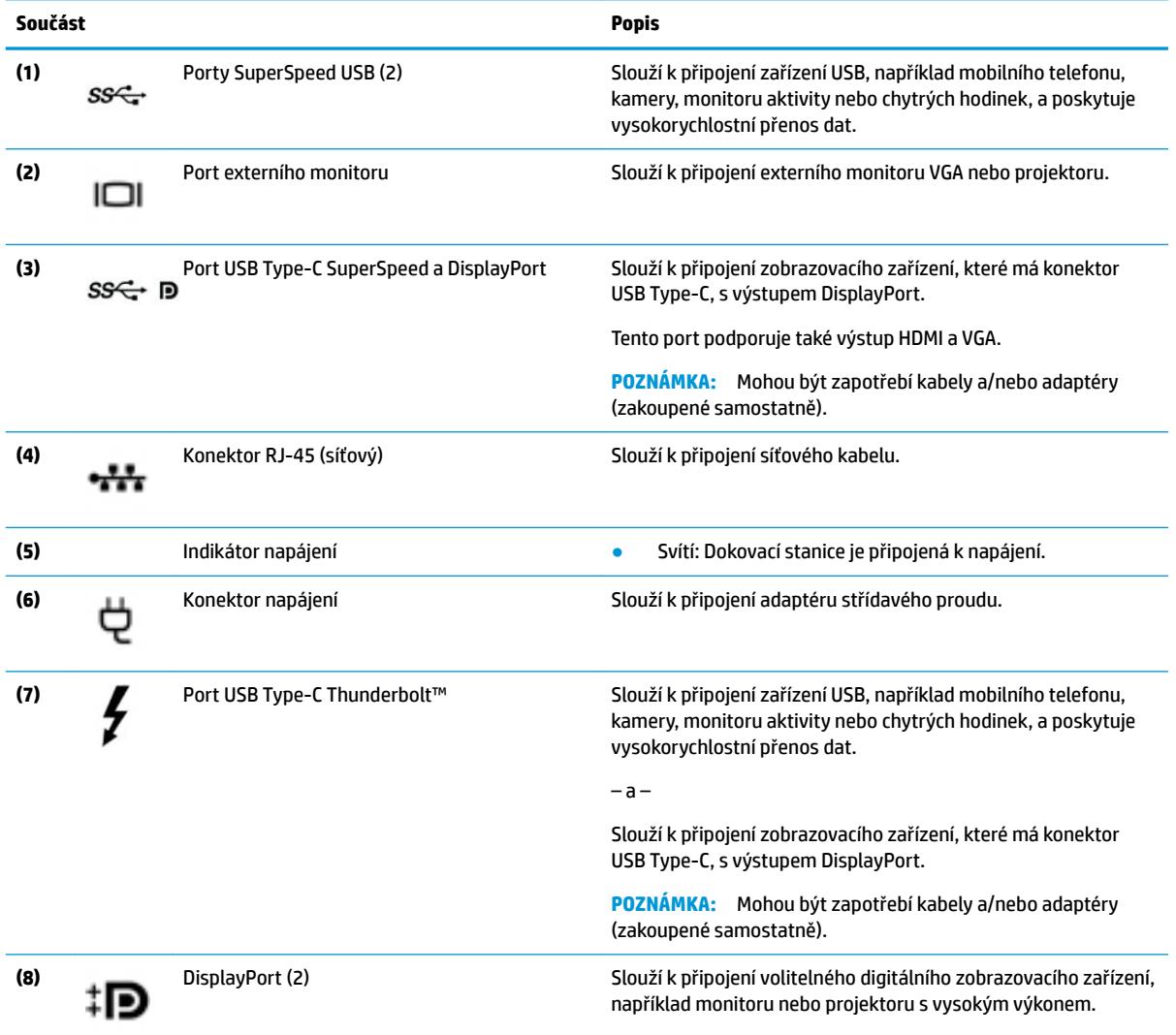

## <span id="page-10-0"></span>**Nastavení dokovací stanice**

### **Krok 1: Připojení ke zdroji napájení střídaným proudem**

**VAROVÁNÍ!** Pro snížení rizika úrazu elektrickým proudem nebo poškození zařízení:

Napájecí kabel zapojujte do zásuvky střídavého proudu, která je vždy snadno přístupná.

Odpojte napájení ze zařízení vytažením napájecího kabelu ze zásuvky střídavého proudu.

Pokud je na napájecím kabelu tříkolíková zástrčka, připojte ji k uzemněné tříkolíkové zásuvce. Funkci zemnicího kolíku napájecího kabelu nevyřazujte, například připojením dvoukolíkového adaptéru. Zemnicí kolík má důležitou bezpečnostní funkci.

Chcete-li zajistit správný provoz všech funkcí dokovací stanice, připojte dokovací stanici ke zdroji napájení střídavým proudem pomocí napájecího kabelu dokovací stanice.

- **1.** Jeden konec napájecího kabelu připojte do adaptéru střídavého proudu **(1)** a druhý konec do zásuvky střídavého proudu **(2)**.
- **2.** Připojte adaptér střídavého proudu do konektoru napájení **(3)** dokovací stanice.

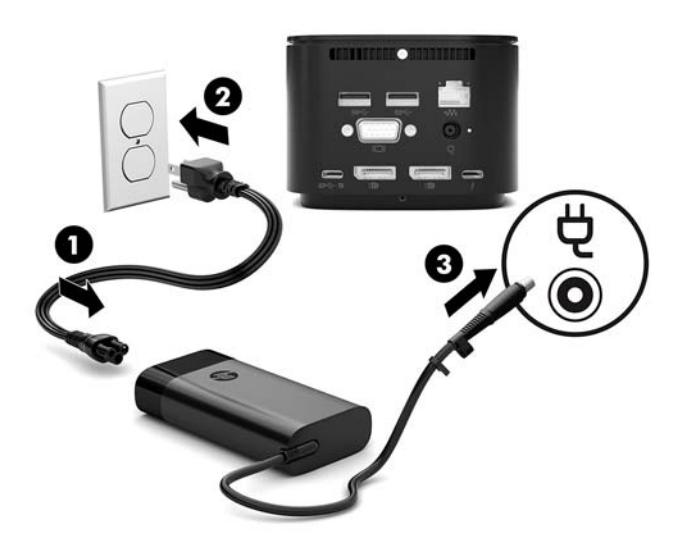

### **Krok 2: Připojení k počítači**

Chcete-li počítač připojit k dokovací stanici, postupujte takto:

- **1.** Připojte kabel Thunderbolt Type-C k portu Thunderbolt a vstupnímu konektoru napájení nebo konektoru napájení USB Type-C a portu Thunderbolt na svém počítači.
- **POZNÁMKA:** Ujistěte se, že váš počítač je buď zapnutý, nebo vypnutý. Společnost HP nedoporučuje připojení k počítači, který je v režimu spánku nebo režimu hibernace.

**Obrázek 1-1** Připojování k portu Thunderbolt a vstupnímu konektoru napájení

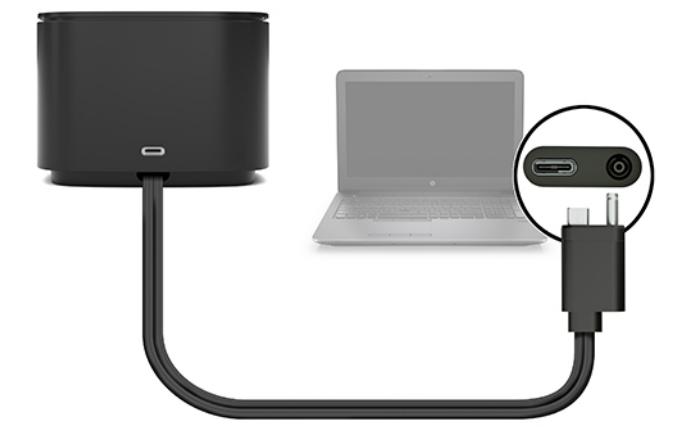

**Obrázek 1-2** Připojování ke konektoru napájení USB Type-C a portu Thunderbolt

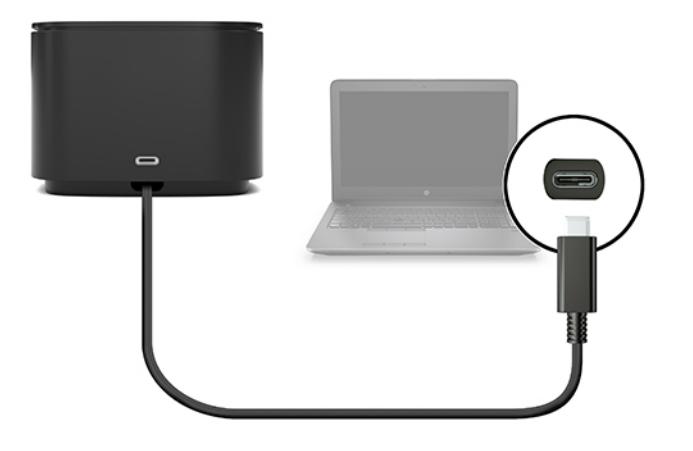

**Obrázek 1-3** Připojování k portu Thunderbolt a vstupnímu konektoru napájení prostřednictvím kombinovaného kabelu

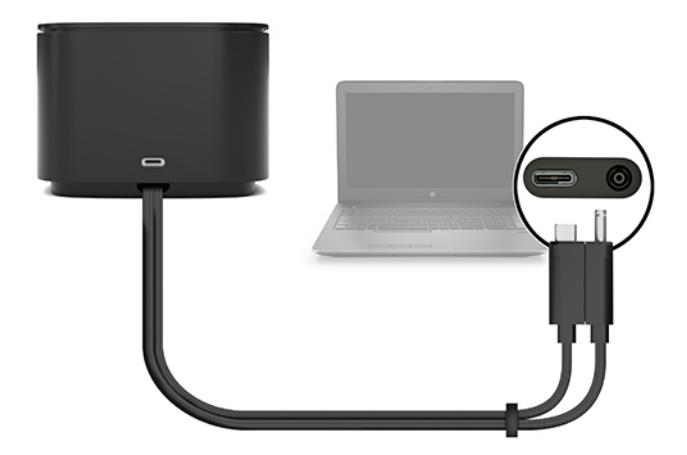

**Obrázek 1-4** Připojování ke konektoru USB Type-C a k portu Thunderbolt prostřednictvím kombinovaného kabelu

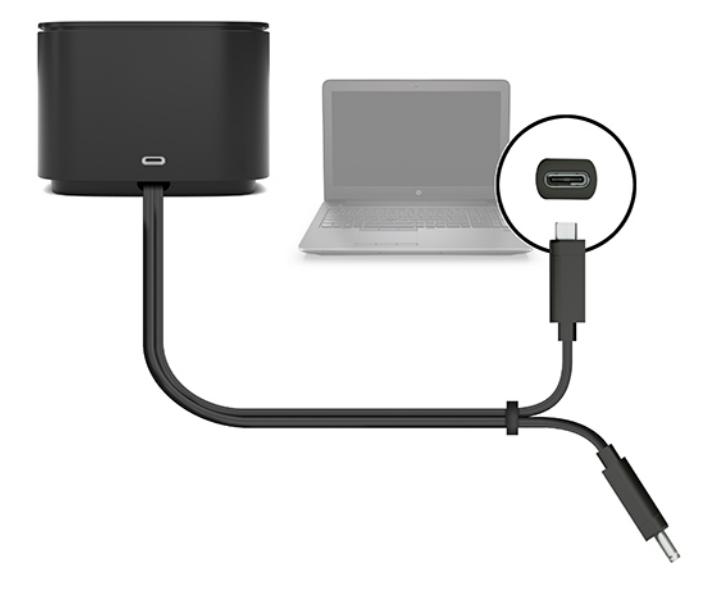

**2.** V dialogovém okně, které se zobrazí, vyberte možnost **OK**.

<sup>22</sup> POZNÁMKA: Na počítači, který je připojený k dokovací stanici, musíte být přihlášeni jako správce.

Chcete-li povolit uživateli nemajícímu práva správce vybrat OK, zadejte klíč registru uživatele nemajícího práva správce. Tento klíč získáte od technického konzultanta společnosti HP.

**3.** Otevře se druhé dialogové okno. Vyberte jedenu z následujících možností:

- <span id="page-13-0"></span>● **Nepřipojujte** – Zabrání připojení dokovací stanice k počítači.
- **Připojte pouze jednou** Umožní připojení dokovací stanice k počítači. Pokaždé, když je dokovací stanice připojena a odpojena, musíte se přihlásit jako správce a povolit přístup k dokovací stanici.
- **Vždy připojit** Umožní připojení dokovací stanice k počítači. Dokovací stanici lze připojit k počítači automaticky poté, co je odpojena a opětovně připojena, i když nejste přihlášeni jako správce.
- **4.** Vyberte položku **OK**.

Pokud je dokovací stanice připojena k počítači, ikona Thunderbolt se zobrazí v oznamovací oblasti na

pravé straně hlavního panelu.

 $\hat{X}$  TIP: Dříve než jsou zařízení připojená k dokovací stanici připravena k použití, může dojít ke krátké prodlevě.

### **Aktualizace softwaru**

Tato část popisuje, jak aktualizovat software dokovací stanice na počítači s operačním systémem Windows® 10.

- **1.** Když je počítač zapnutý se spuštěným systémem Windows a připojením na Internet, připojte dokovací stanici k počítači.
- **2.** Přejděte na stránku <http://www.hp.com/support>a postupujte podle pokynů na obrazovce k nalezení softwaru a ovladačů.

## **Použití externího monitoru**

### **Konfigurace monitoru**

Použití Windows ke konfiguraci displeje monitoru připojeného k dokovací stanici:

- **1.** Vyberte tlačítko **Start**, vyberte položku **Nastavení** a poté vyberte položku **Systém**.
- **2.** Chcete-li zobrazení obrazu pouze na monitoru, vyberte **Jenom druhá obrazovka**.

– nebo –

Chcete-li současné zobrazení jednoho obrazu rozloženého na displeji počítače a externím zařízení, vyberte položku **Rozšířit tato zobrazení**.

– nebo –

Chcete-li současné zobrazení obrazu jak na displeji počítače, tak na externím zařízení, vyberte položku **Duplikovat tato zobrazení**.

Nastavení zobrazení lze také spustit stisknutím klávesy s logem Windows a klávesy p.

- Chcete-li zobrazení obrazu pouze na monitoru, vyberte **Jenom druhá obrazovka**.
- Chcete-li současné zobrazení jednoho obrazu rozloženého na displeji počítače a externím zařízení, vyberte položku **Rozšířit**.
- Chcete-li současné zobrazení obrazu jak na displeji počítače, tak na externím zařízení, vyberte položku **Duplikovat**.

<span id="page-14-0"></span>Další informace o použití více monitorů naleznete v části "Možnosti zobrazení" dokumentu *HP Thunderbolt Dock G2 Features and Troubleshooting* (Funkce a odstraňování potíží dokovací stanice HP Thunderbolt G2). Přejděte na stránku <http://www8.hp.com/h20195/v2/GetPDF.aspx/4AA7-3384ENW.pdf>

Displeje nelze současně připojit k portu VGA a portu USB Type-C SuperSpeed a DisplayPort nebo portu USB Type-C Thunderbolt.

Pokud je displej připojen k počítači přes port HDMI nebo USB Type-C, může být počet displejů, které lze připojit k dokovací stanici, menší než čtyři.

V závislosti na rozlišení obrazovky může být počet displejů, které lze připojit do dokovací stanice, menší než čtyři.

### **Režim spánku, hibernace, vypnutí a restartování**

Pokud počítač aktivuje režim spánku nebo hibernace, monitor se vypne. Když počítač opustí režim spánku nebo hibernace, připojený monitor se vrátí na předchozí nastavení.

Pokud počítač restartujete nebo vypnete a pak jej zpět zapnete, připojený monitor se vrátí na předchozí nastavení.

## <span id="page-15-0"></span>**2 Použití dokovací stanice**

## **Informace o dokovací stanici**

- **Operační systémy** Chcete-li zajistit optimální výkon dokovací stanice, používejte ji s počítačem s operačním systémem Windows 10.
- **Napájení** Pro použití funkcí dokovací stanice je třeba, aby byla dokovací stanice připojena k napájení střídavým proudem.
- **Připojování a odpojování** Dokovací stanici lze připojovat a odpojovat od počítače, ať už je zapnutý nebo vypnutý. (Viz [Krok 2: Připojení k počítači na stránce 7](#page-10-0) a [Odpojení dokovací stanice na stránce 21.](#page-24-0))
- **<sup>2</sup> POZNÁMKA:** Společnost HP nedoporučuje připojení nebo odpojení od počítače, který je v režimu spánku nebo režimu hibernace.
- **Externí zařízení** Když je dokovací stanice připojena k počítači, externí zařízení mohou být připojena k portům na dokovací stanici nebo portům na počítači.
- **Pokročilé funkce a rychlost** Pokud chcete používat všechny funkce dokovací stanice, musí váš počítač a displej podporovat technologii Thunderbolt, USB SuperSpeed a DisplayPort 1.3. Pokud vaše zařízení tyto technologie nepodporují, můžete stále používat porty SuperSpeed USB se zařízeními USB 2.0 a čtyři porty DisplayPort-compatible se zařízeními DisplayPort 1.2.

## **Nastavení úrovně zabezpečení**

Dokovací stanice podporuje přímý přístup do paměti (DMA), funkci, která vyžaduje určitou úroveň zabezpečení Thunderbolt.

**POZNÁMKA:** Než zkusíte dále popsaný postup, poraďte se s vaším správcem IT.

Konfigurace tohoto nastavení:

**1.** V případě počítačů a tabletů s klávesnicí zapněte nebo restartujte počítač a jakmile se zobrazí logo HP, stisknutím klávesy f10 spusťte nástroj Computer Setup.

– nebo –

V případě tabletů bez klávesnice vypněte tablet. Nástroj Computer Setup spustíte tak, že stisknete tlačítko napájení v kombinaci s tlačítkem snížení hlasitosti, dokud se nezobrazí nabídka Spuštění systému, a poté klepnete na tlačítko **F10**.

- **2.** Vyberte možnost **Upřesnit**, vyberte **Možnosti portu** a poté vyberte **Úroveň zabezpečení Thunderbolt**.
- **3.** Vyberte úroveň zabezpečení.

Jsou k dispozici následující úrovně zabezpečení:

- **Úroveň zabezpečení 0: Sběrnice PCIe a port DisplayPort bez zabezpečení** Všechna zařízení mohou být připojena k počítači nebo dokovací stanici bez souhlasu uživatele.
- **Úroveň zabezpečení 1: Sběrnice PCIe a port DisplayPort schválení uživatelem** Všechna zařízení mohou být připojena k počítači nebo dokovací stanici s oprávněním uživatele.
- **Úroveň zabezpečení 2: Sběrnice PCIe a port DisplayPort zabezpečené připojení** Všechna zařízení mohou být připojena k počítači nebo dokovací stanici se schválením uživatele, pokud zařízení obsahuje buď bezpečnostní certifikát, nebo čip.
- **Úroveň zabezpečení 3: Porty DisplayPort a USB** Zařízení nemohou být připojena k dokovací stanici. Na počítači fungují pouze porty USB a DisplayPort.
- **Úroveň zabezpečení 4: Zakázáno propojení v uzavřeném cyklu** K počítači může být se souhlasem uživatele připojeno jakékoliv zařízení; avšak propojení zařízení Thunderbolt v uzavřeném cyklu je zakázáno.
- **POZNÁMKA:** Úroveň zabezpečení 4 je podporována pouze na vybraných mobilních pracovních stanicích HP páté generace. Pokud jste na tuto úroveň nastavili počítač, který nepodporuje úroveň zabezpečení 4, bude převeden na úroveň zabezpečení 3.

## <span id="page-17-0"></span>**Připojení k síti**

Počítač můžete připojit k síti prostřednictvím dokovací stanice. K tomu budete potřebovat kabel sítě Ethernet (zakoupen samostatně).

**VAROVÁNÍ!** Pro snížení rizika úrazu elektrickým proudem, požáru nebo poškození zařízení nepřipojujte kabel modemu ani telefonní kabel do (síťového) konektoru RJ-45.

Dokovací stanice podporuje následující funkce počítače přes připojení k síti:

**POZNÁMKA:** Před použitím těchto funkcí ověřte, že váš počítač používá nejnovější verzi systému BIOS a nejnovější ovladač síťového připojení. Další informace o aktualizaci ovladačů naleznete v dokumentaci počítače.

- Spuštění z PXE
- Funkce předání adresy MAC
- **TIP:** Váš počítač může podporovat funkci předání adresy MAC, když je zapnutý, vypnutý nebo v režimu spánku nebo hibernace, nebo pouze když je počítač zapnut nebo v režimu spánku.

Funkce předání adresy MAC podporuje buď zavedení systému přes UEFI PXE nebo Legacy PXE nebo pouze UEFI PXE.

- **Funkce Wake on LAN**
- **TIP:** Váš počítač může podporovat funkci WOL ve stavu vypnutí, režimu spánku nebo hibernace, nebo pouze pokud je počítač zapnut nebo v režimu spánku.

Přepínání WLAN – LAN je podporováno pouze na vybraných počítačích s operačním systémem Windows 10.

- **1.** Připojte dokovací stanici k počítači.
- **2.** Připojte jeden konec kabelu sítě Ethernet ke konektoru RJ-45 (síťový) na dokovací stanici a druhý konec k síťové zásuvce RJ-45 nebo ke směrovači.
- **POZNÁMKA:** Pokud je síťový kabel vybaven obvodem pro potlačení rušení, který chrání proti rušení televizním a rádiovým signálem, připojte konec kabelu obsahující obvod k počítači.

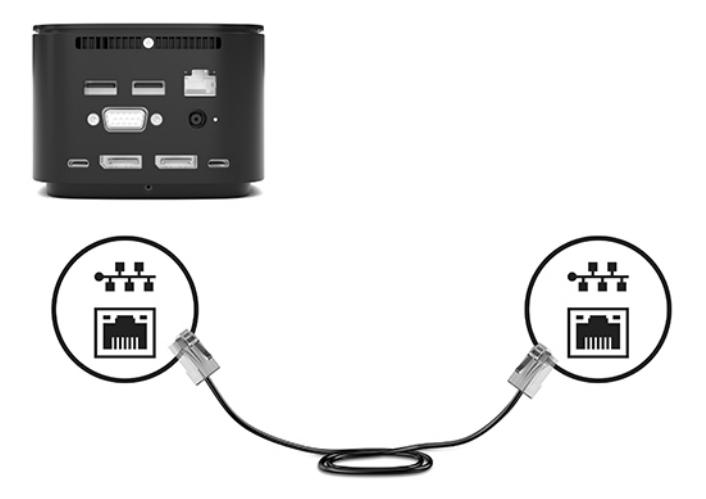

Port RJ-45 na dokovací stanici nepodporuje technologii Intel® vPro™. Chcete-li použít technologii Intel vPro, připojte se k bezdrátové síti nebo použijte port RJ-45 na svém počítači.

## <span id="page-18-0"></span>**Připojení zařízení USB**

Dokovací stanice má šest portů USB: jeden port USB Type-C SuperSpped na předním panelu; jeden port SuperSpeed USB s funkcí HP Sleep and Charge na pravém panelu; a na zadní straně panelu, dva porty SuperSpeed USB, jeden port USB Type-C SuperSpeed a DisplayPort a jeden port USB Type-C Thunderbolt. Použijte porty USB k připojení volitelných externích zařízení s rozhraním USB, jako je klávesnice nebo myš.

**<sup>2</sup> POZNÁMKA:** Ujistěte se, že externí zařízení odpovídá technickým údajům napájení dokovací stanice. Použitím neodpovídajícího zařízení můžete vyřadit z provozu port, k němuž je zařízení připojeno. Resetování portu viz [Odstraňování potíží na stránce 26](#page-29-0).

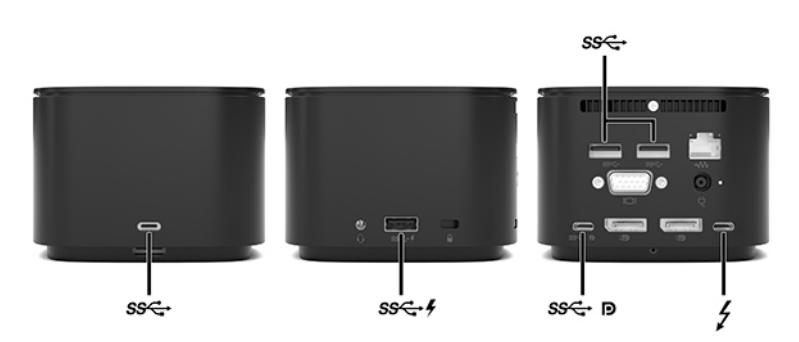

## **Připojení zařízení VGA**

**2** POZNÁMKA: K připojení video zařízení VGA k dokovací stanici je potřebný kabel VGA, který se prodává samostatně.

Chcete-li zobrazit obraz počítače na externím displeji VGA nebo na projekčním plátně, připojte k portu VGA dokovací stanice displej nebo projektor.

**▲** Kabel VGA displeje či projektoru připojte k portu VGA dokovací stanice tak, jak je znázorněno na obrázku.

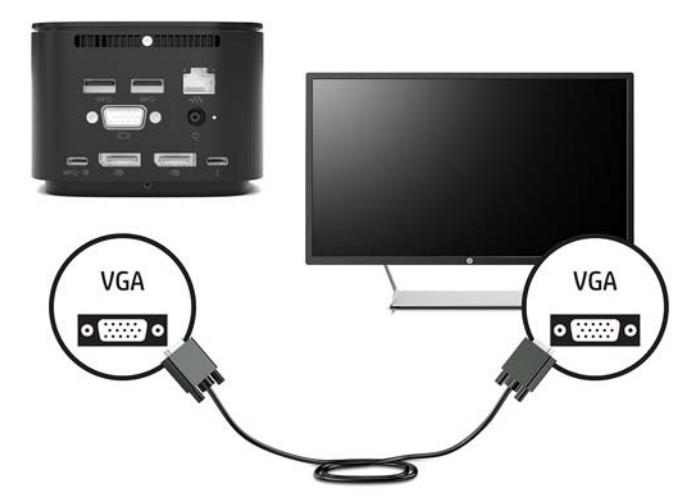

## <span id="page-19-0"></span>**Připojení zařízení DisplayPort**

**POZNÁMKA:** K připojení zobrazovacího zařízení DisplayPort k dokovací stanici je třeba kabel DisplayPort nebo kabel USB Type-C, které lze zakoupit samostatně.

Dokovací stanice může být též připojena prostřednictvím portu DisplayPort k externímu zařízení, jako např. monitoru nebo projektoru.

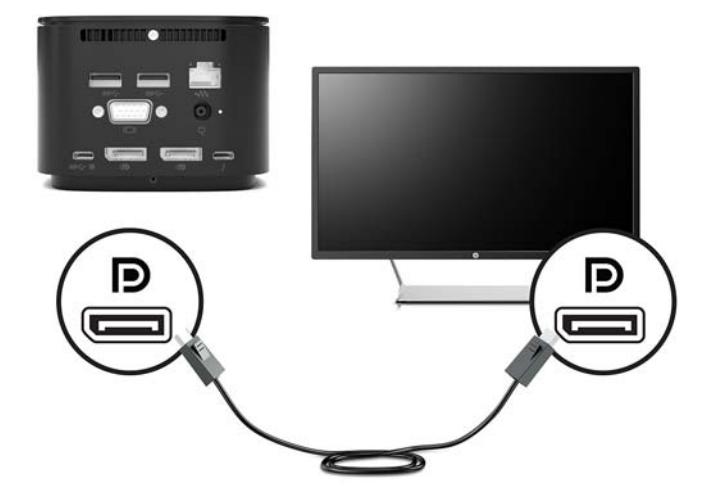

Dokovací stanice podporuje současné připojení videa k portům USB Type-C, které podporují video i port DisplayPort.

## **Připojení zařízení DisplayPort pomocí kabelu USB Type-C**

<sup>2</sup> POZNÁMKA: K připojení zařízení USB Type-C DisplayPort k dokovací stanici je třeba kabel USB Type-C, který lze zakoupit samostatně.

Chcete-li na externím zařízení DisplayPort zobrazit výstup videa nebo výstup displeje ve vysokém rozlišení, připojte zařízení DisplayPort podle následujících pokynů:

**1.** Připojte jeden konec kabelu USB Type-C do portu USB Type-C SuperSpeed a DisplayPort na dokovací stanici.

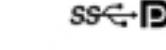

<span id="page-20-0"></span>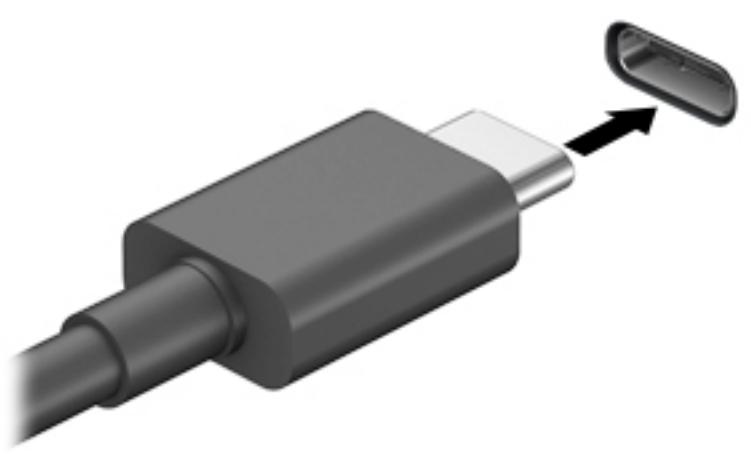

**2.** Připojte druhý konec kabelu k externímu zařízení DisplayPort

Dokovací stanice podporuje současné připojení videa k portům USB Type-C, které podporují video i port DisplayPort.

### **Připojení zařízení Thunderbolt pomocí kabelu USB Type-C Thunderbolt**

**POZNÁMKA:** K připojení zařízení USB Type-C Thunderbolt k dokovací stanici je třeba kabel USB Type-C, který lze zakoupit samostatně.

Chcete-li na externím zařízení Thunderbolt zobrazit výstup videa s vysokým rozlišením, nebo chcete-li použít datové zařízení s vysokým výkonem, připojte zařízení Thunderbolt podle následujících pokynů:

**1.** Připojte jeden konec kabelu USB Type-C do portu USB Type-C Thunderbolt na dokovací stanici.

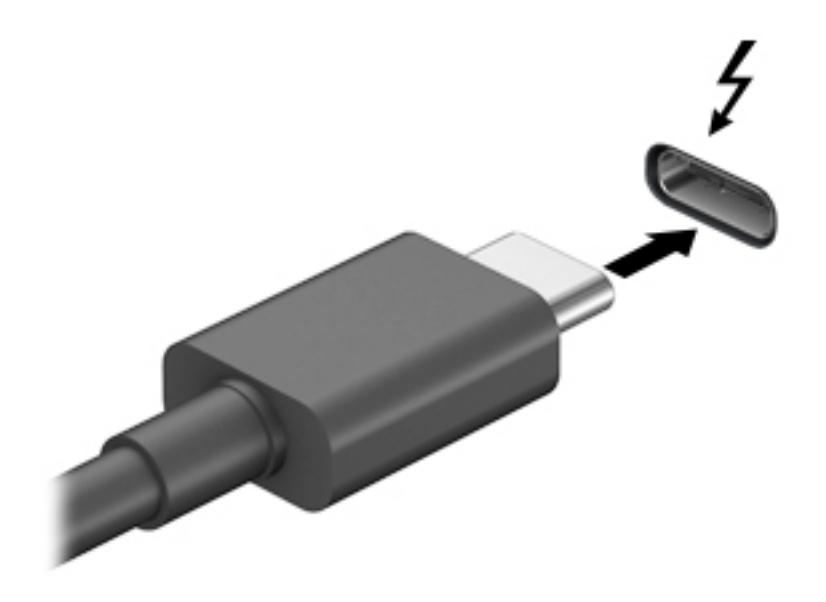

**2.** Připojte druhý konec kabelu k externímu zařízení Thunderbolt.

Dokovací stanice podporuje současné připojení videa k portům USB Type-C, které podporují video i port DisplayPort.

## <span id="page-22-0"></span>**Připojování audia**

**VAROVÁNÍ!** V rámci prevence poškození sluchu před nasazením sluchátek, špuntů (sluchátek) nebo náhlavní soupravy snižte hlasitost. Další informace o bezpečnosti naleznete v *Poznámkách o předpisech, bezpečnosti a životním prostředí*.

Přístup k tomuto dokumentu:

**▲** Vyberte tlačítko **Start**, vyberte možnost **Nápověda a podpora společnosti HP** a poté vyberte **Dokumentace HP**.

Můžete připojit sluchátka nebo reproduktory přímo do kombinovaného konektoru zvukového výstupu (pro sluchátka) / zvukového vstupu (pro mikrofon) na dokovací stanici. Můžete také připojit analogová zvuková zařízení.

Sluchátka kombinovaná s mikrofonem se nazývají náhlavní souprava. Náhlavní soupravu připojenou pomocí kabelu lze na dokovací stanici zapojit do kombinovaného konektoru zvukového výstupu (pro sluchátka) / zvukového vstupu (pro mikrofon).

### **Připojení analogových zvukových zařízení**

Připojení analogového zvukového zařízení:

- **1.** Jeden konec audio Y-kabelu (zakoupen samostatně) připojte ke konektoru sluchátek na dokovací stanici.
- **2.** Druhý konec kabelu zapojte do červeného a bílého konektoru zvukového vstupu na televizoru nebo stereofonním zařízení. Názvy a umístění konektorů naleznete v uživatelské příručce k televizoru nebo stereofonnímu zařízení.

## <span id="page-23-0"></span>**Připojení volitelného bezpečnostního kabelu**

**POZNÁMKA:** Tento bezpečnostní kabel slouží jako odrazující prvek; neoprávněnému použití nebo krádeži dokovací stanice však zcela zabránit nedokáže.

Jak instalovat bezpečnostní kabel:

- **1.** Obtočte bezpečnostní kabel okolo pevně zajištěného objektu.
- **2.** Vložte klíč do zabezpečovacího kabelu.
- **3.** Vložte zabezpečovací kabel do zásuvky pro bezpečnostní kabel na dokovací stanici a klíčem zamkněte zámek kabelu.

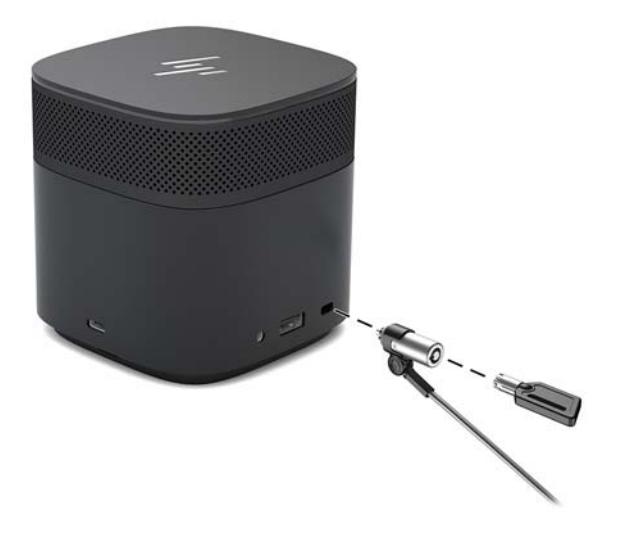

**4.** Vyjměte klíč.

# <span id="page-24-0"></span>**3 Odpojení dokovací stanice**

Chcete-li odpojit dokovací stanici od počítače, postupujte následovně:

**▲** Odpojte kabel od počítače.

Když je dokovací stanice úspěšně odpojena od počítače, ikona Thunderbolt se přestane v oznamovací

oblasti zobrazovat.

**POZNÁMKA:** Nerestartujte nebo nevypínejte počítač nebo neaktivujte režim spánku nebo režim hibernace, dokud ikona Thunderbolt ikona nezmizí z oznamovací oblasti.

# <span id="page-25-0"></span>**4 Výměna kabelu USB Type-C Thunderbolt**

Chcete-li vyměnit kabel USB Type-C Thunderbolt (prodává se samostatně):

**1.** Odstraňte šroub ze zadní části panelu spodní části dokovací stanice **(1)** a poté odstraňte spodní panel dokovací stanice **(2)**.

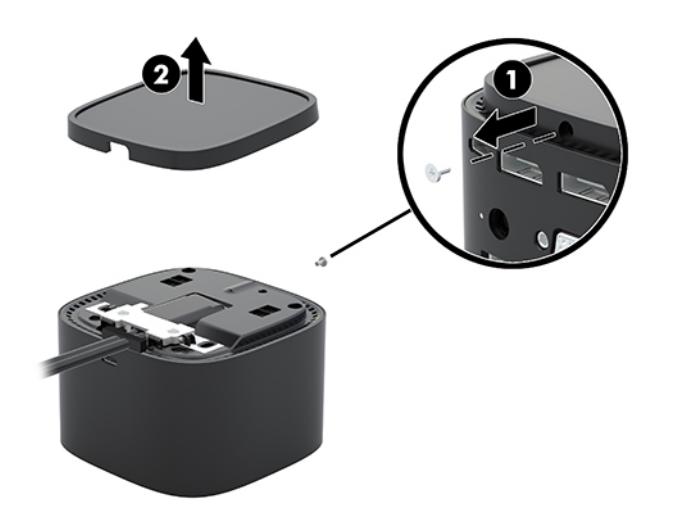

**2.** Šroubovákem (dodává se s kabelem) odstraňte dva šrouby upevňující desku k dokovací stanici **(1)**, posuňte směrem od dokovací stanice a vyjměte ji **(2)** a poté odpojte kabel **(3)**.

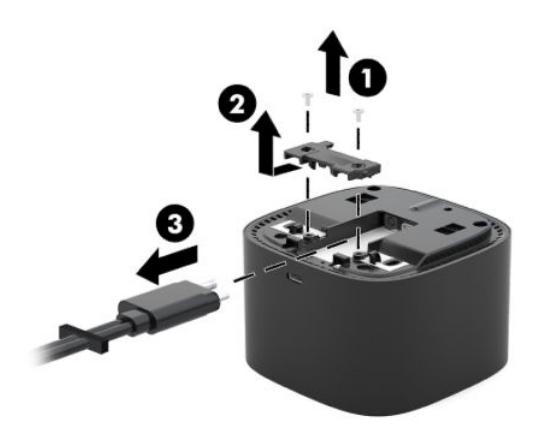

**3.** Odpojte pryžové podložky od kabelu, který jste odebrali z dokovací stanice.

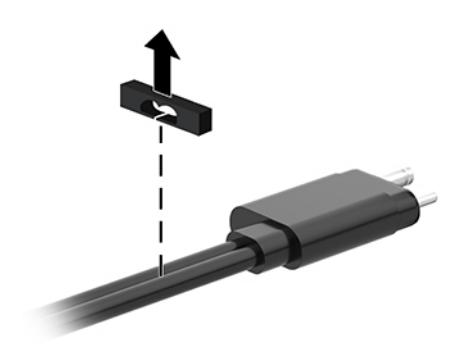

- **4.** Zabezpečte pryžové podložky na novém kabelu.
- <sup>22</sup> POZNÁMKA: Neměňte orientaci pryžové podložky. Pokud je podložka nainstalována opačně, spodní panel nezapadne přes sestavu.

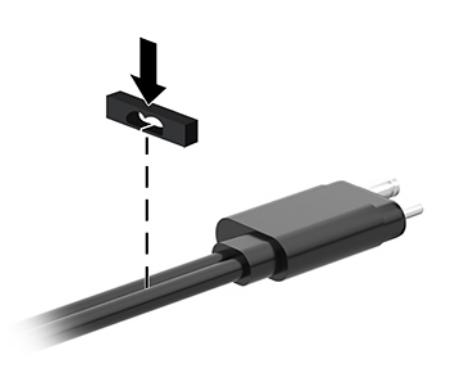

**5.** Připojte nový kabel **(1)**, posuňte desku dolů k dokovací stanici a zasuňte ji pod výstupky na dokovací stanici **(2)** a poté pomocí dvou šroubů upevněte na kabel a desku do dokovací stanice **(3)**.

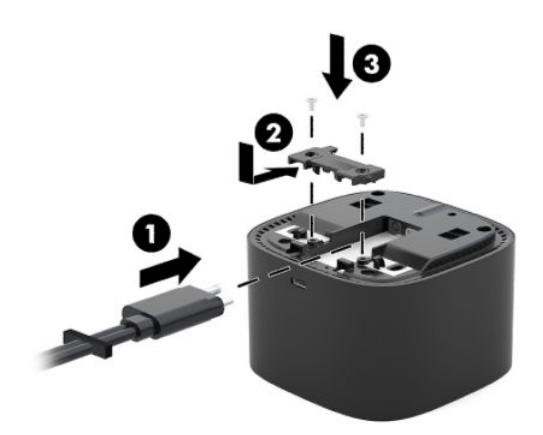

**6.** Spodní panel umístěte na dokovací stanici **(1)** a poté jej zajistěte pomocí šroubu **(2)**.

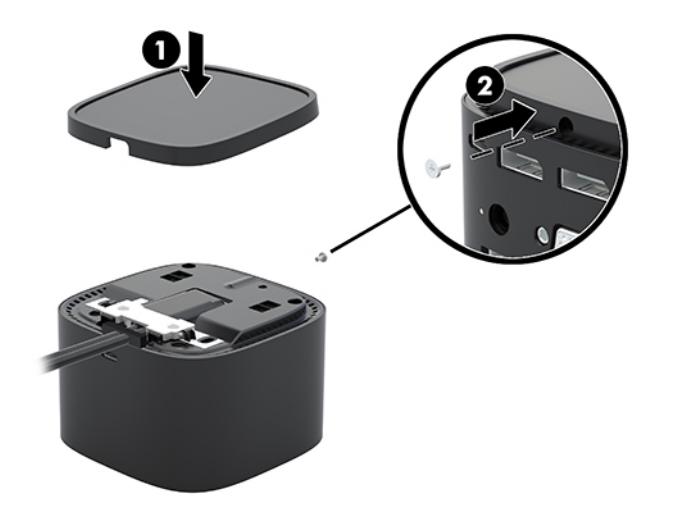

## <span id="page-28-0"></span>**5 Používání zvukového modulu**

Zvukový modul může být předem nainstalován (pouze vybrané produkty) nebo zakoupen samostatně a instalován do dokovací stanice.

## **Instalace zvukového modulu**

**1.** Odstraňte šroub ze zadní části horního panelu dokovací stanice **(1)** a poté odstraňte horní panel dokovací stanice **(2)**.

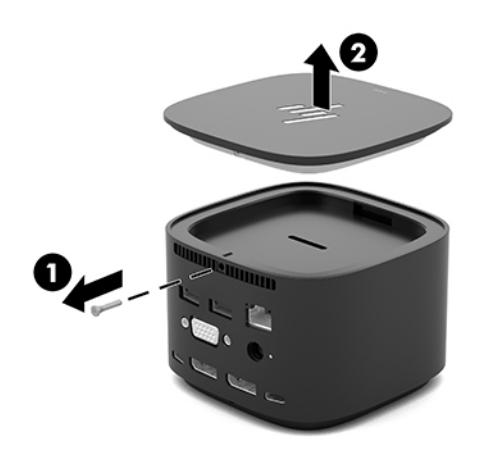

**2.** Začněte u přední hrany, vložte zvukový modul do horní části dokovací stanice **(1)** a poté zajistěte pomocí šroubu **(2)**.

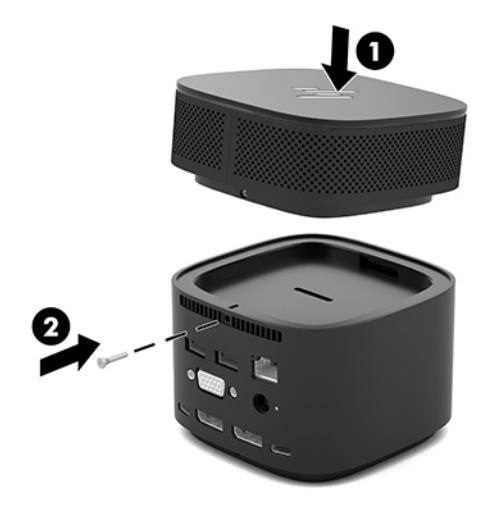

# <span id="page-29-0"></span>**6 Odstraňování potíží**

## **Řešení běžných potíží**

V následujících tabulkách jsou uvedeny možné potíže a doporučená řešení.

### **Obecné použití a problémy s připojením**

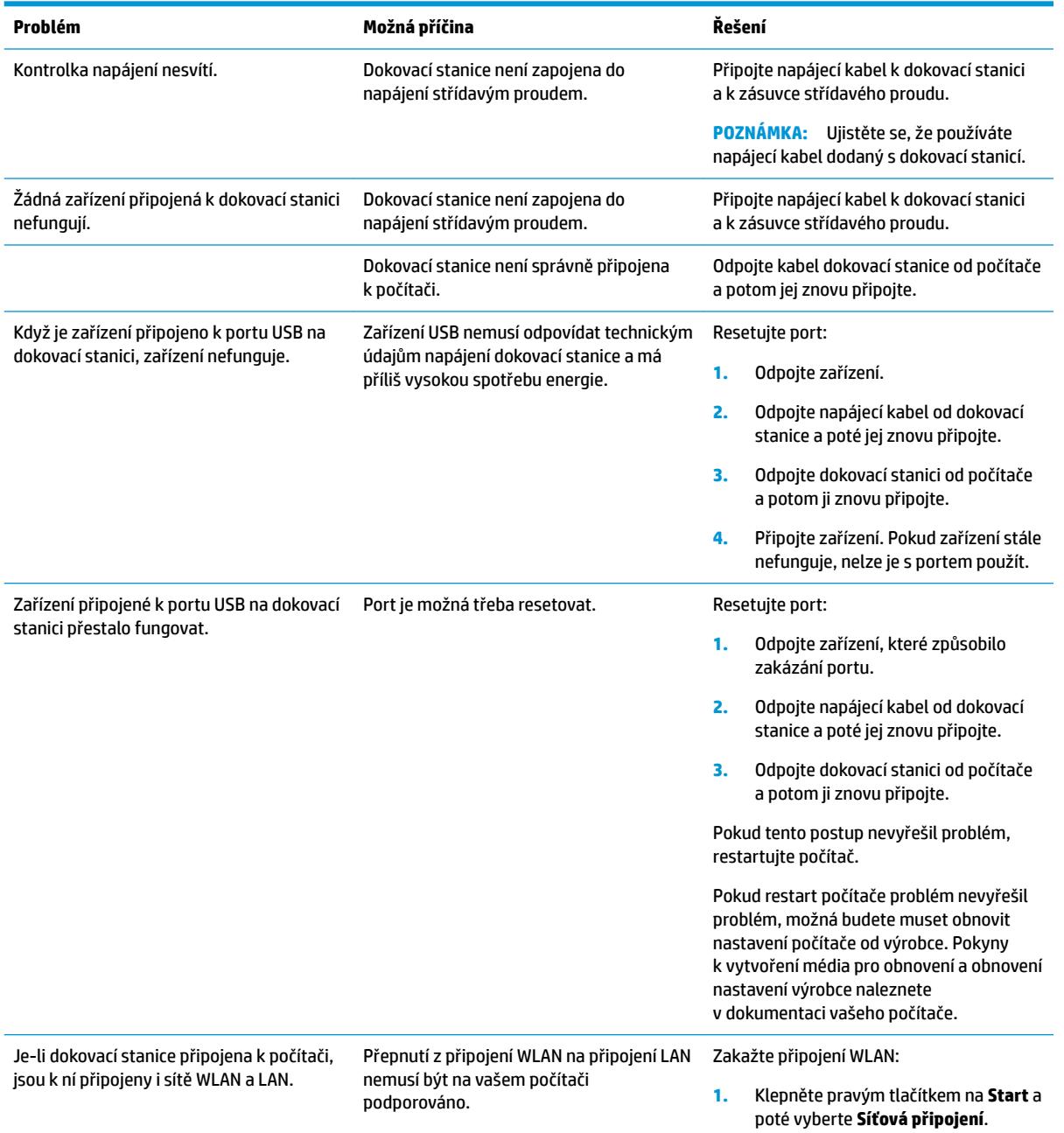

<span id="page-30-0"></span>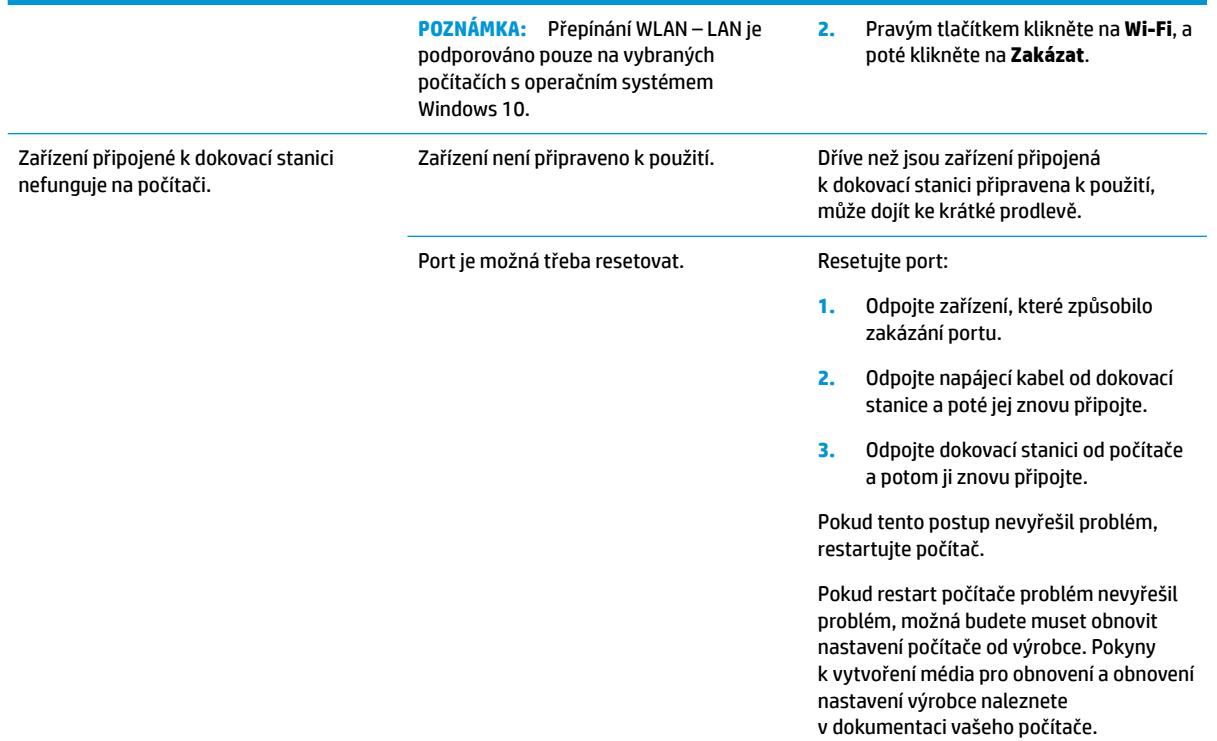

## **Potíže se zvukem**

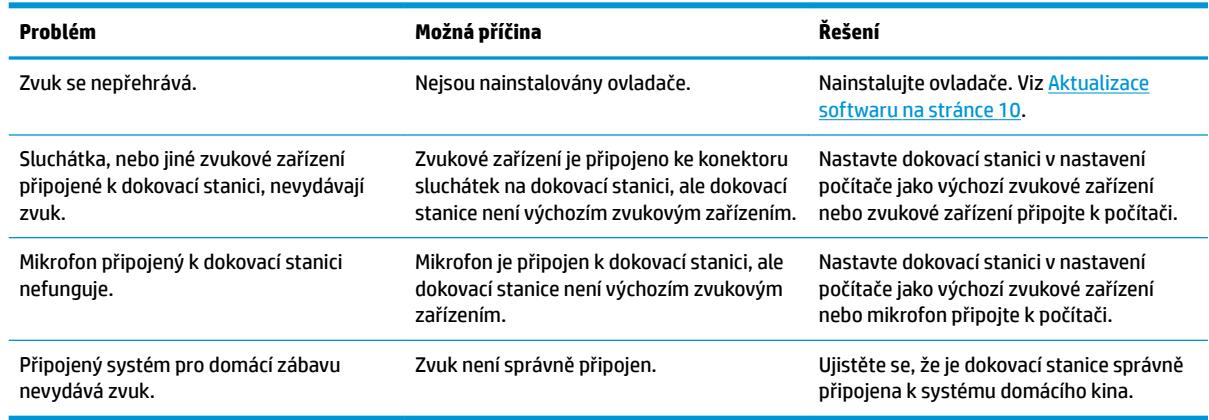

### **Potíže se videem**

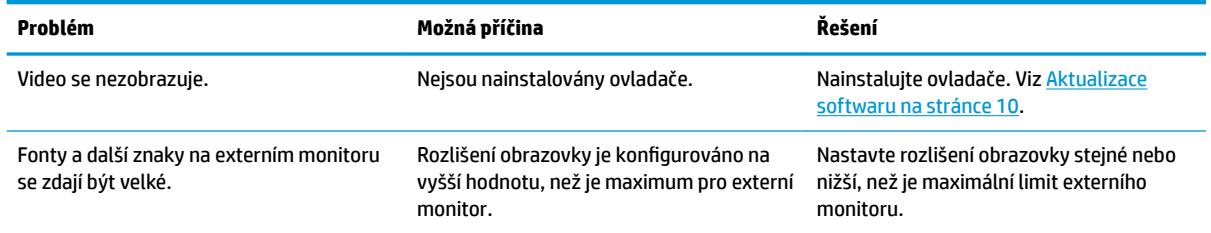

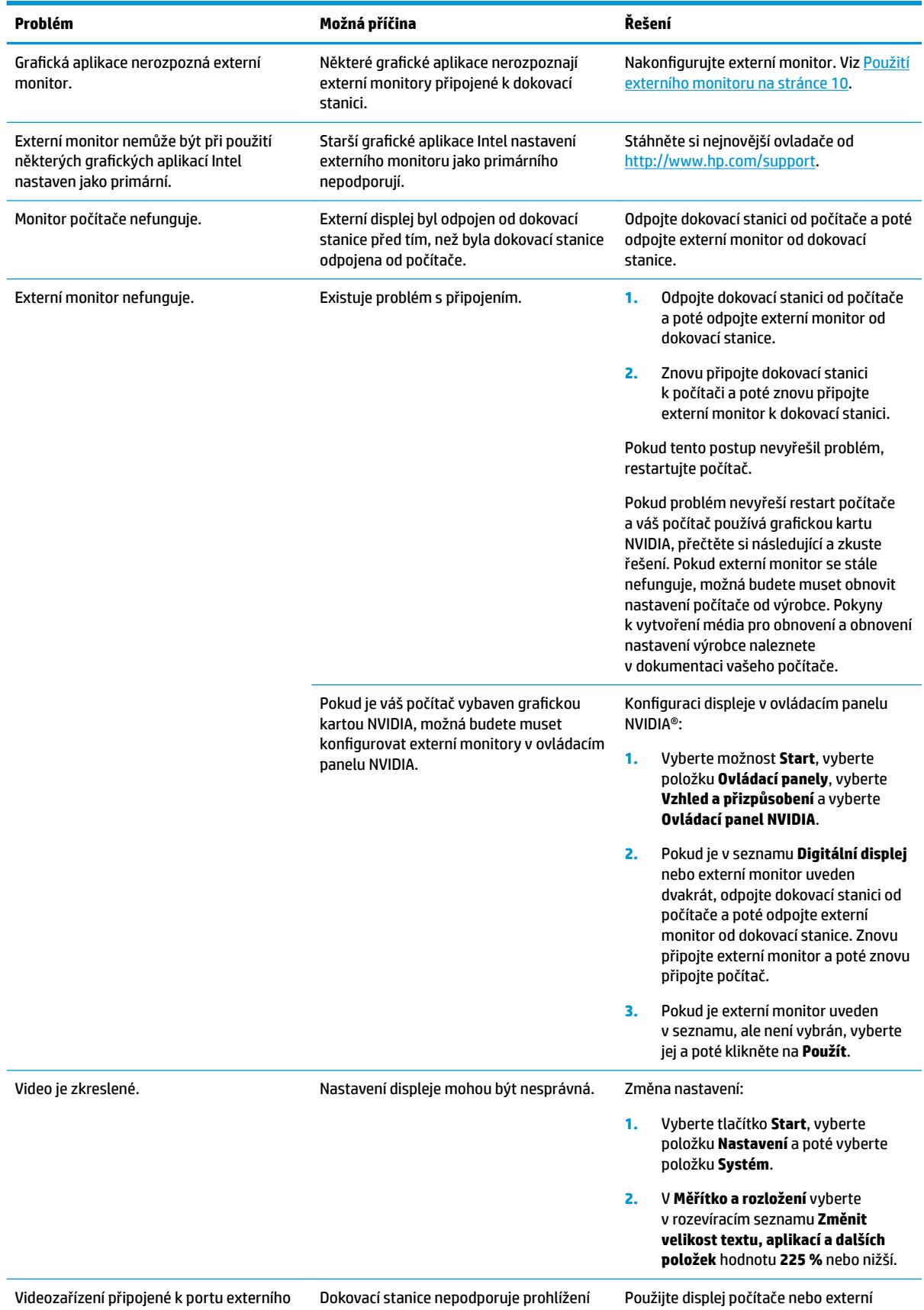

monitoru na počítači zobrazuje při

Blu-Ray a dalšího chráněného obsahu na

monitor připojte k počítači.

<span id="page-32-0"></span>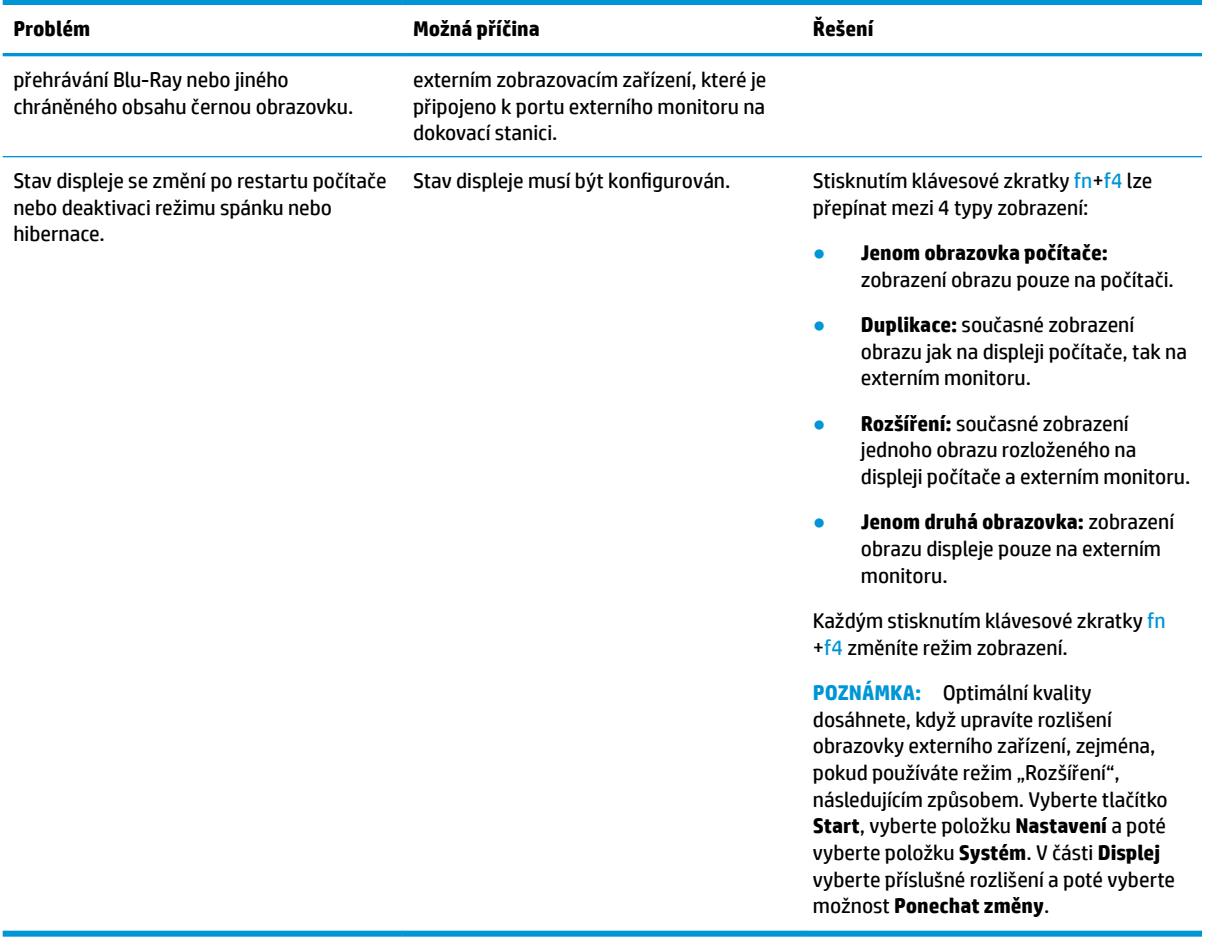

## **Další informace**

- Podrobné informace o dokovací stanici a také předpisy a informace o bezpečnosti používání dokovací stanice naleznete v Nápovědě a podpoře HP. Vyberte možnost **Start** a poté vyberte položku **Nápověda a podpora HP**.
- Novinky o produktech a informace o aktualizacích softwaru naleznete na webu společnosti HP [\(http://www.hp.com](http://www.hp.com)).

## **Kontakt zákaznické podpory**

Pokud nemůžete vyřešit potíže pomocí tipů pro řešení potíží v této kapitole, je možné, že se budete muset obrátit na podporu.

Aby bylo možné případné potíže vyřešit co nejrychleji, připravte si pro kontaktování podpory následující informace:

<sup>2</sup> POZNÁMKA: Sériové číslo a další informace o dokovací stanici naleznete na spodní straně dokovací stanice.

- Název a číslo modelu počítače a dokovací stanice.
- Sériová čísla počítače a dokovací stanice
- Data nákupu počítače a dokovací stanice
- Podmínky, za kterých k potížím došlo
- Chybové zprávy, které se zobrazily
- **•** Používaný hardware a software
- Výrobce a model součástí připojených k počítači a dokovací stanici

Chcete-li kontaktovat podporu prostřednictvím počítače HP, vyberte **Start** a potom **Nápověda a podpora HP**. Klikněte na možnost **Kontaktovat podporu**, čímž spustíte chatovou relaci s odborným pracovníkem technické podpory.

Kontakty podpory pro USA naleznete na adrese [http://www.hp.com/go/contactHP.](http://www.hp.com/go/contactHP) Kontakty celosvětové podpory naleznete na adrese [http://welcome.hp.com/country/us/en/wwcontact\\_us.html.](http://welcome.hp.com/country/us/en/wwcontact_us.html)

Vyberte si z následujících typů podpory:

Chatovat online s technikem společnosti HP

**POZNÁMKA:** Není-li chat s podporou dostupný ve vašem jazyce, můžete využít chat v angličtině.

- vyhledání telefonních čísel podpory společnosti HP po celém světě
- Vyhledat středisko služeb společnosti HP.

## <span id="page-34-0"></span>**7 Technické údaje**

## **Vstupní napájení**

Informace o napájení uvedené v této části mohou být užitečné při plánování cest s dokovací stanicí do zahraničí.

Dokovací stanice je napájena stejnosměrným napětím ze zdroje střídavého nebo stejnosměrného proudu. Zdroj napájení střídavým proudem musí mít napětí 100–240 V při frekvenci 50–60 Hz. Dokovací stanici lze napájet ze samostatného zdroje stejnosměrného proudu, měla by však být napájena pouze pomocí adaptéru střídavého proudu nebo zdroje stejnosměrného proudu, které pro použití s dokovací stanicí schválila společnost HP.

Dokovací stanice může být napájena stejnosměrným proudem s následujícími technickými údaji.

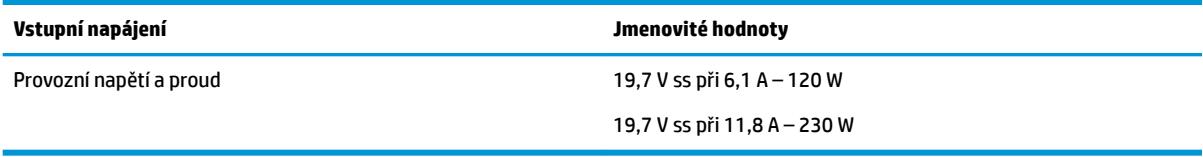

**POZNÁMKA:** Tento produkt je navržen pro napájecí systémy informačních technologií v Norsku s efektivním napětím mezi fázemi, které nepřekračuje 240 V.

**POZNÁMKA:** Údaj o provozním napětí a proudu dokovací stanice je uveden na štítku s informacemi o předpisech.

## **Provozní prostředí**

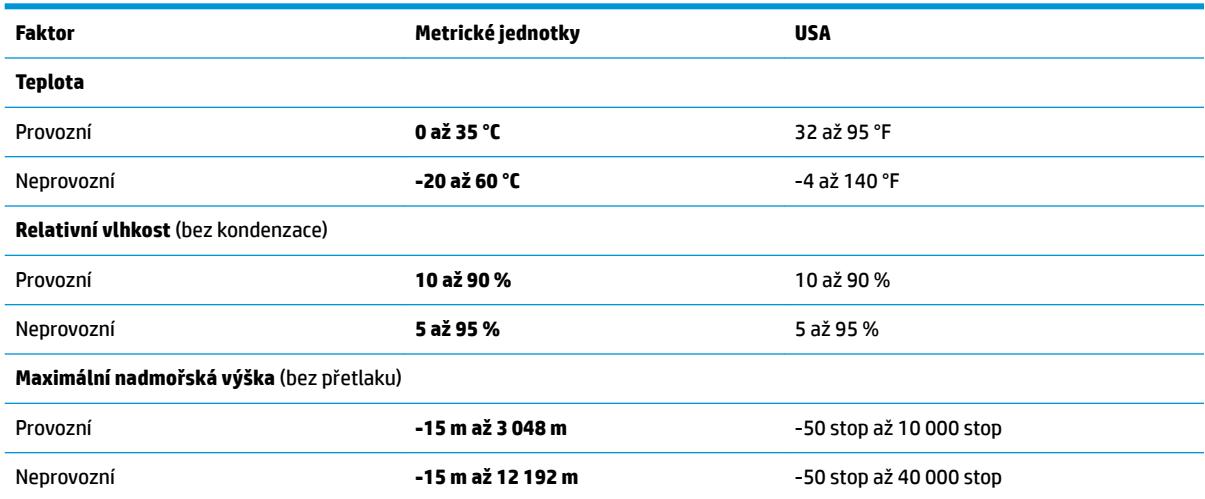

## <span id="page-35-0"></span>**Rejstřík**

#### **A**

analogový zvuk [19](#page-22-0)

#### **B**

bezpečnostní kabel, připojení [20](#page-23-0)

#### **D**

**DisplayPort** identifikace [6](#page-9-0) připojení [16](#page-19-0)

#### **E**

externí zařízení [12](#page-15-0)

#### **H**

hlasitost, nastavení [2](#page-5-0)

#### **I**

indikátor napájení [1,](#page-4-0) [2](#page-5-0), [6](#page-9-0)

#### **K**

klávesa ztlumení mikrofonu, identifikace [2](#page-5-0) klávesové zkratky ztlumení mikrofonu [2](#page-5-0) kombinovaný konektor zvukového výstupu (pro sluchátka) / zvukového vstupu (pro mikrofon), identifikace [5](#page-8-0) konektor, napájení [6,](#page-9-0) [7](#page-10-0) konektor napájení identifikace [6](#page-9-0) připojení [7](#page-10-0) konektor pro sluchátka (zvukový výstup) [19](#page-22-0) konektor RJ-45 (síťový) identifikace [6](#page-9-0) připojení [14](#page-17-0) konektory kombinovaný konektor zvukového výstupu (pro sluchátka) / zvukového vstupu (pro mikrofon) [5](#page-8-0)

RJ-45 (síť) [6,](#page-9-0) [14](#page-17-0) zvukový výstup (pro sluchátka) [19](#page-22-0) konektor zvukového výstupu (pro sluchátka) [19](#page-22-0) kontrolka, napájení [1,](#page-4-0) [2,](#page-5-0) [6](#page-9-0)

#### **N**

nabíjecí (napájený) port SuperSpeed USB, identifikace [5](#page-8-0) napájení dokovací stanice, připojení [7](#page-10-0) pokyny [12](#page-15-0) Nápověda a podpora HP [29](#page-32-0)

#### **O**

odstraňování potíží obecné problémy použití [26](#page-29-0) potíže se videem [27](#page-30-0) potíže se zvukem [27](#page-30-0) problémy s připojením [26](#page-29-0)

### **P**

počítač, připojení [7](#page-10-0) podpora, kontaktování [29](#page-32-0) podporované operační systémy [12](#page-15-0) port externího monitoru identifikace [6](#page-9-0) připojení [15](#page-18-0) port SuperSpeed USB, identifikace [6](#page-9-0) port Thunderbolt identifikace [6](#page-9-0) připojení [17](#page-20-0) port USB Type-C, připojení [16,](#page-19-0) [17](#page-20-0) port USB Type-C SuperSpeed, identifikace [4](#page-7-0) port USB Type-C SuperSpeed a DisplayPort identifikace [6](#page-9-0) připojení USB Type-C [16](#page-19-0) port USB Type-C Thunderbolt identifikace [6](#page-9-0) port VGA, připojení [15](#page-18-0) porty DisplayPort [6](#page-9-0)

externí monitor [6](#page-9-0), [15](#page-18-0) jednotka SuperSpeed USB [6](#page-9-0) nabíjecí (napájený) port SuperSpeed USB [5](#page-8-0) port USB Type-C SuperSpeed a DisplayPort [6](#page-9-0), [16](#page-19-0) USB [15](#page-18-0) USB Type-C SuperSpeed [4](#page-7-0) USB Type-C Thunderbolt [6](#page-9-0), [17](#page-20-0) VGA [15](#page-18-0) provozní prostředí [31](#page-34-0) připojení zvukového zařízení, analogového [19](#page-22-0)

### **S**

síťový konektor (RJ-45) připojení [14](#page-17-0) součásti horní strana [1](#page-4-0) pravá strana [5](#page-8-0) přední strana [4](#page-7-0) zadní strana [6](#page-9-0)

### **T**

tlačítka hlasitost reproduktorů [2](#page-5-0) napájení [2](#page-5-0)

### **U**

úroveň zabezpečení [12](#page-15-0)

### **V**

vstupní napájení [31](#page-34-0)

### **Z**

zámek, bezpečnostní kabel [20](#page-23-0) zařízení s rozhraním USB, připojení [15](#page-18-0) zásuvka, bezpečnostní kabel [5](#page-8-0), [20](#page-23-0) zásuvka pro bezpečnostní kabel identifikace [5](#page-8-0) použití [20](#page-23-0) zásuvka pro síť, identifikace [6](#page-9-0)

zvuk nastavení hlasitosti [2](#page-5-0) připojení [19](#page-22-0) zvukový modul [25](#page-28-0)